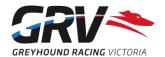

## Adding a Vaccination Event or Printing the Greyhound Record on FastTrack

## **Adding a Vaccination Record**

Vaccinations given as part of the mandatory GRV process for Litter Registration, Naming and Breeding Registration (Pink Card) will continue as usual and will be recorded in FastTrack by GRV on your behalf and can be viewed from the **Health Management** screen for a greyhound in the **Greyhound Record**.

For any other vaccination, refer below:

- 1. Select 'Health Management'.
- 2. Click 'Add Health Management Event'.
- 3. Select 'Vaccination' from the 'Health Type' drop-down menu.
- 4. Select 'Vaccination' from the 'Treatment' drop-down menu.
- 5. Select the vaccine from the 'Vaccination Type' drop-down menu.
- 6. Enter the treatment date, name of administering vet and authoriser (participant) and any comments.
- 7. Check the information entered is accurate/correct and make any changes required. **Once submitted,** an Event cannot be changed, updated or deleted!
- 8. Click 'Submit'.

Once submitted you will return to the Health Management screen and a message will appear briefly confirming that the Health Event has been successfully added. The vaccination will be listed on screen.

**Note**: "Date of Event" on any of the event screens refers to the date the event was added to the Greyhound Record. To view the date the event occurred click on "View More" under Options to view the Event details.

## **Printing the Greyhound Record**

FastTrack includes an option to print a complete list of events added to a greyhound's Greyhound Record.

The Greyhound Record must be printed **before** submitting a Kennel Return to remove the greyhound from your kennel when leaving your establishment.

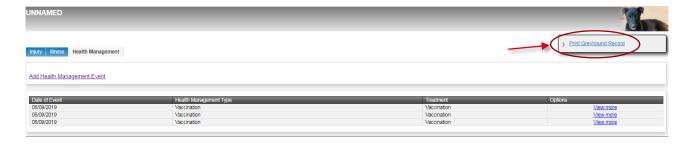

- 1. Click 'Print Greyhound Record' on any of the Event screens.
- 2. A Greyhound Record PDF document appears. Select **Print**.

If you prefer, you can select to Save the document to your device (computer/iPad/Laptop) rather than print a hard copy.

Got any questions? Email <a href="mailto:codehelp@grv.org.au">codehelp@grv.org.au</a> or call us on 1300 144 360.